## $\overline{\phantom{a}}$ **GEMINI/NEXT-F2Lite**

IoT ルーター

取扱説明書 (V1.11)

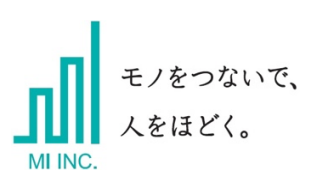

株式会社 MI

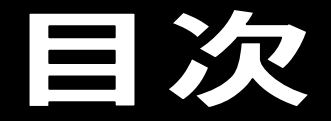

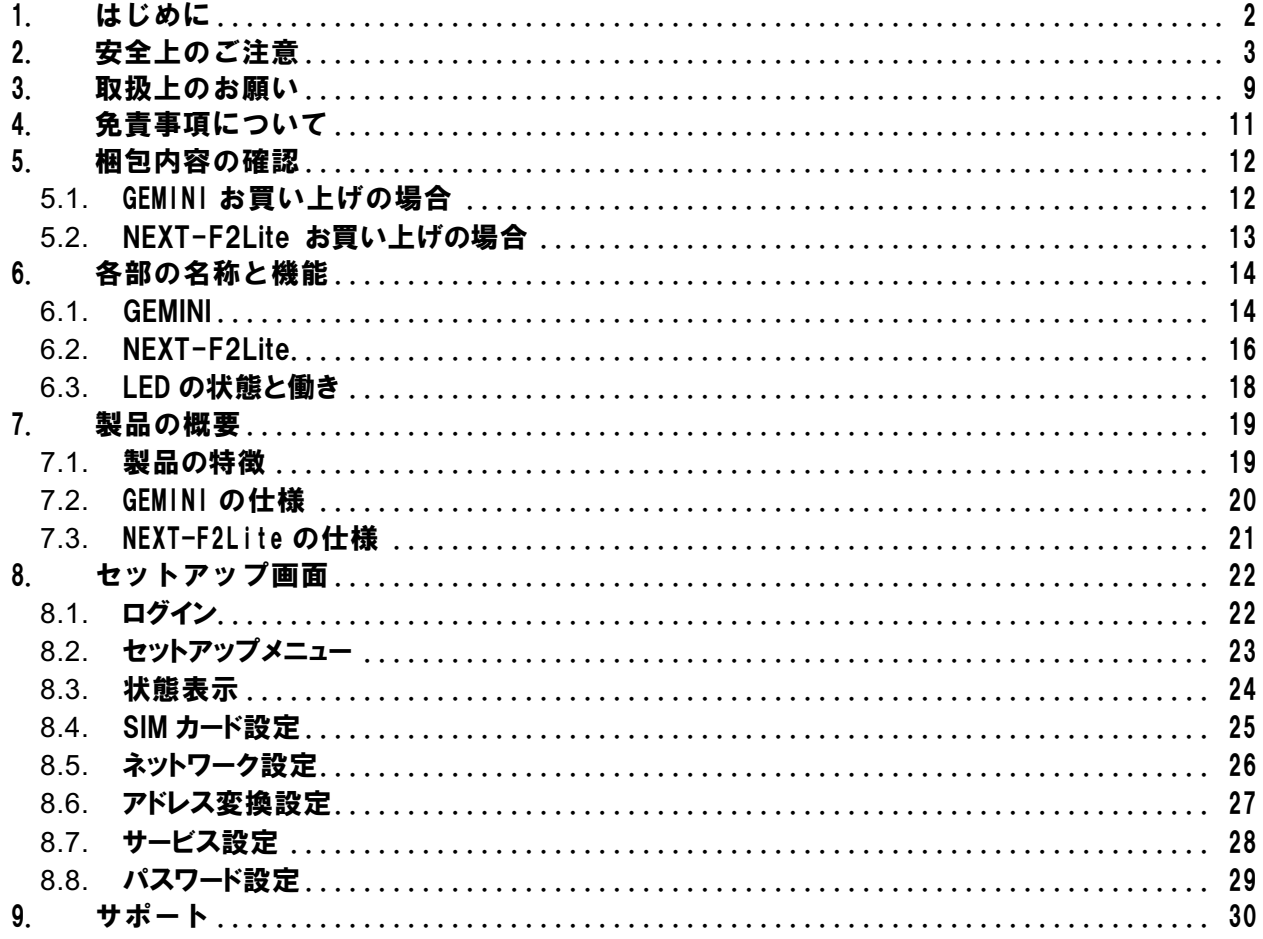

# はじめに

このたびは、弊社製品(GEMINI または NEXT-F2Lite)をお買い上げいただき、誠にありがとうござ います。

ご使用になる前に、この取扱説明書をよくお読みいただき、本製品が十分な性能を発揮できます よう、正しい取り扱いをお願い申し上げます。

本書では、本製品をご使用になる上での基本的な取り扱い方法について説明しております。

## ★おことわり

<span id="page-2-0"></span>1. はじめに

- ・本書は、間違いや誤記の無いように注意して編集しております。 万一、誤記や記載漏れがあった場合でも、それに起因するお客様の直接、間接の損害、不利 益につきましては、当社では責任を負いかねますので、あらかじめご了承ください。
- ・本書の内容に関しては、将来仕様改良などにより、予告無く変更することがあります。
- ・本製品は、日本国内でのみ使用されることを前提に設計、製造されています。 従って、日本国外では使用しないでください。
- ・本製品を医用電気機器や幹線通信機器、電算機システムなどの、きわめて高い安全性や信憑 性が要求される用途には使用しないでください。

## 安全上のご注意

ご使用になる前に、この「安全上のご注意」をよくお読みの上、正しくお使いください。お読みにな った後は、必要なときにご覧になれるよう大切に保管してください。

以下の注意事項は、ご使用になる方や他の方への危害、財産への損害を未然に防ぐための内 容が記載されていますので、よくお読みの上、必ずお守りください。

### 注意事項における表示区分について

<span id="page-3-0"></span>2. 安全上のこと

次の表示区分は、表示内容を守らずに誤った取り扱いをした場合に生じる危害・損害の程度につ いて説明しています。

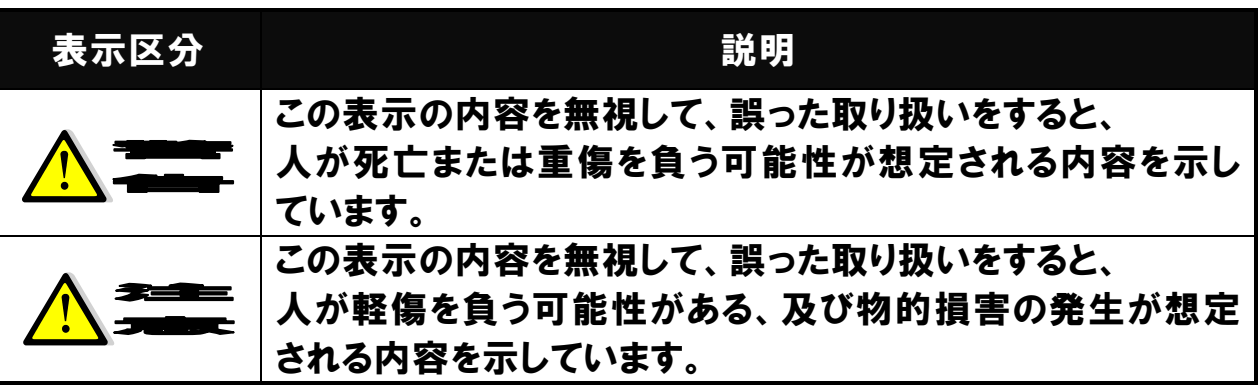

- お守りいただきたい内容の種類を、次の絵表示で区分し説明しています。
	- (下記は絵表示の一例です)

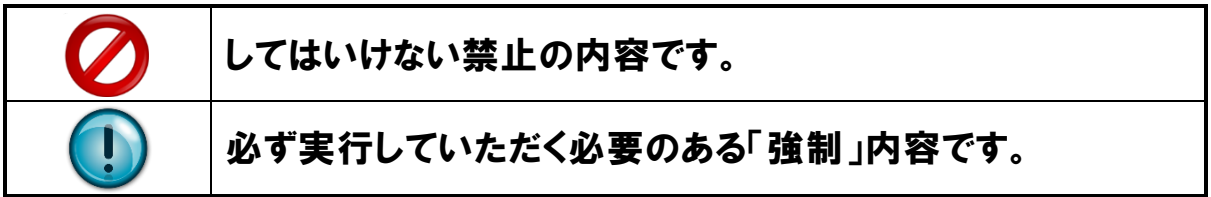

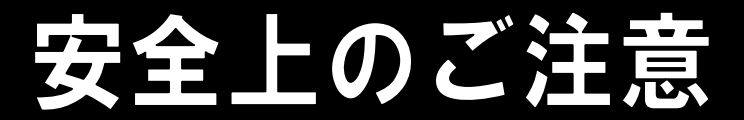

本体、アンテナ、AC アダプターについて

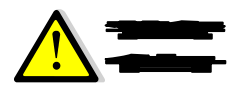

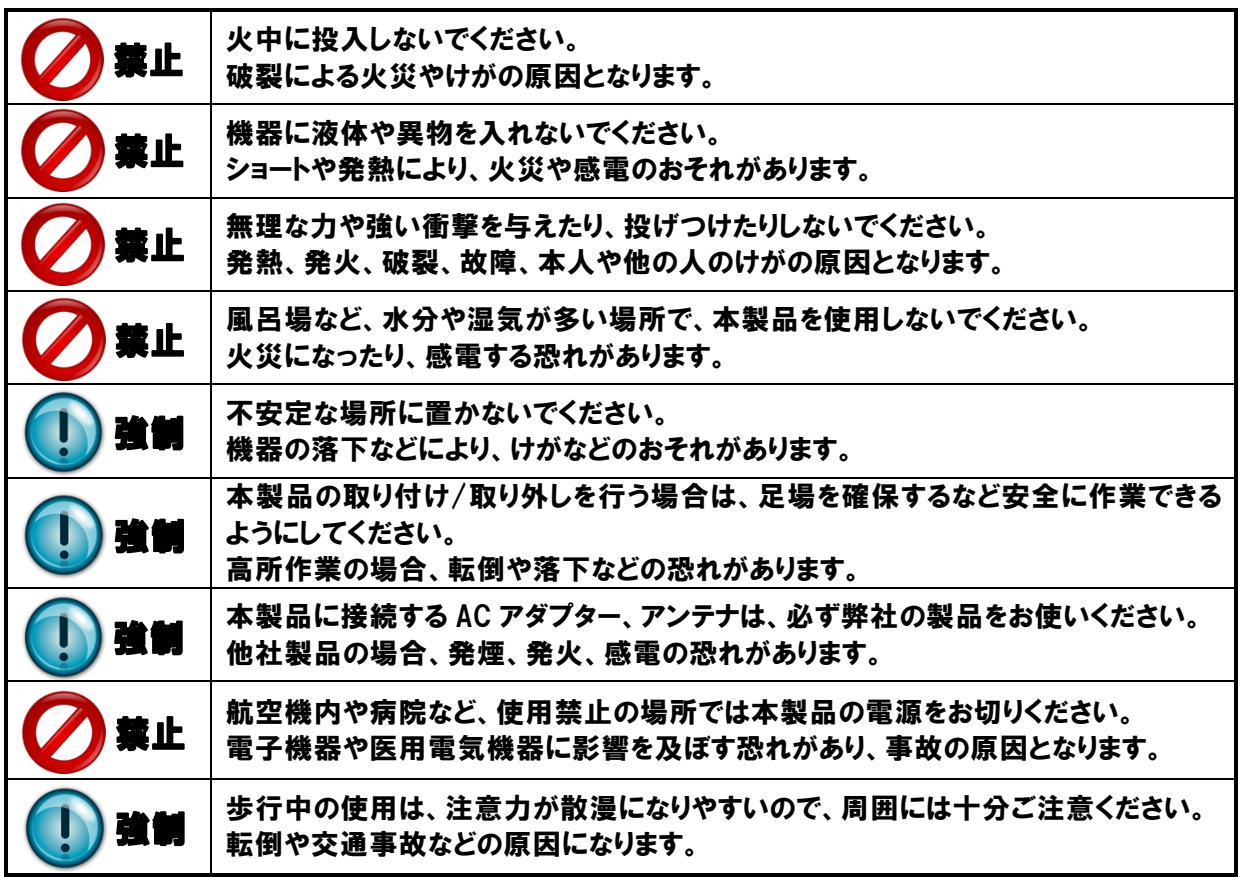

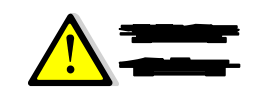

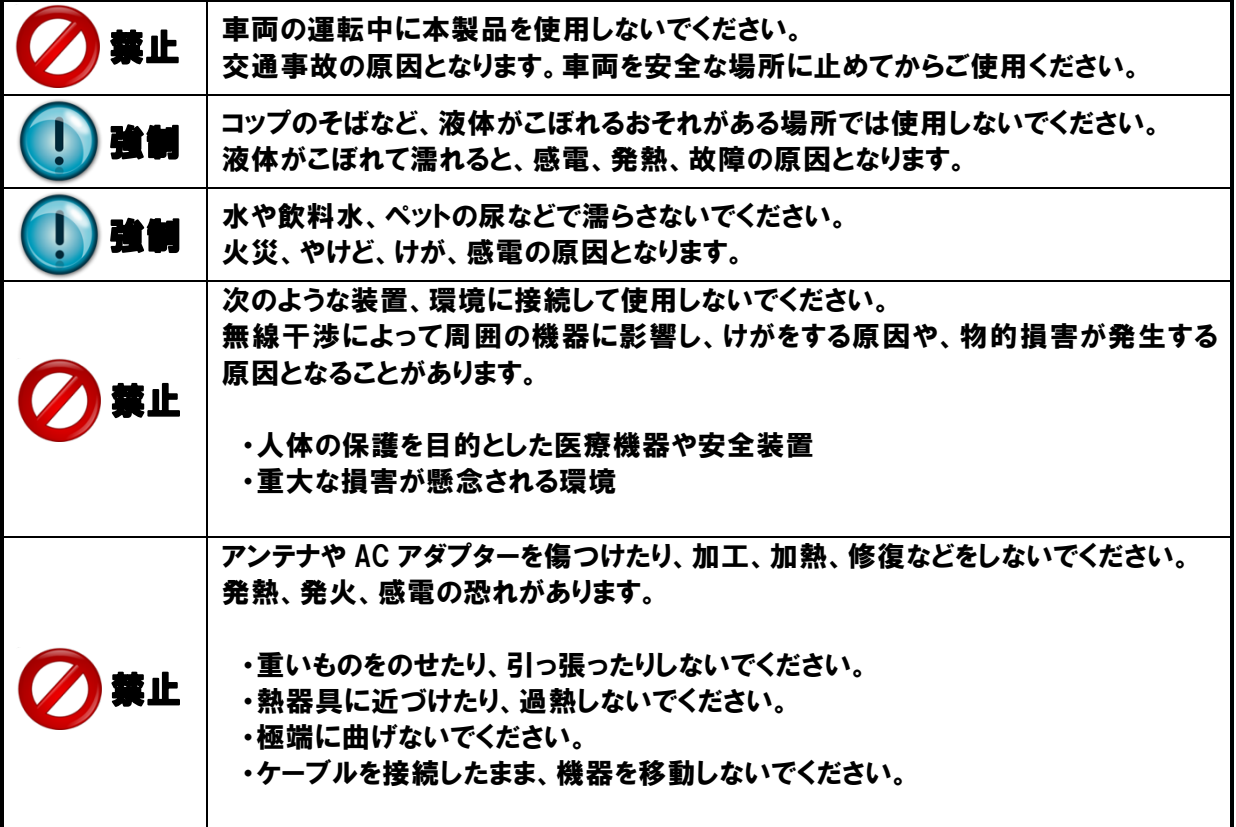

 $\boldsymbol{2}$ 

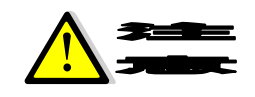

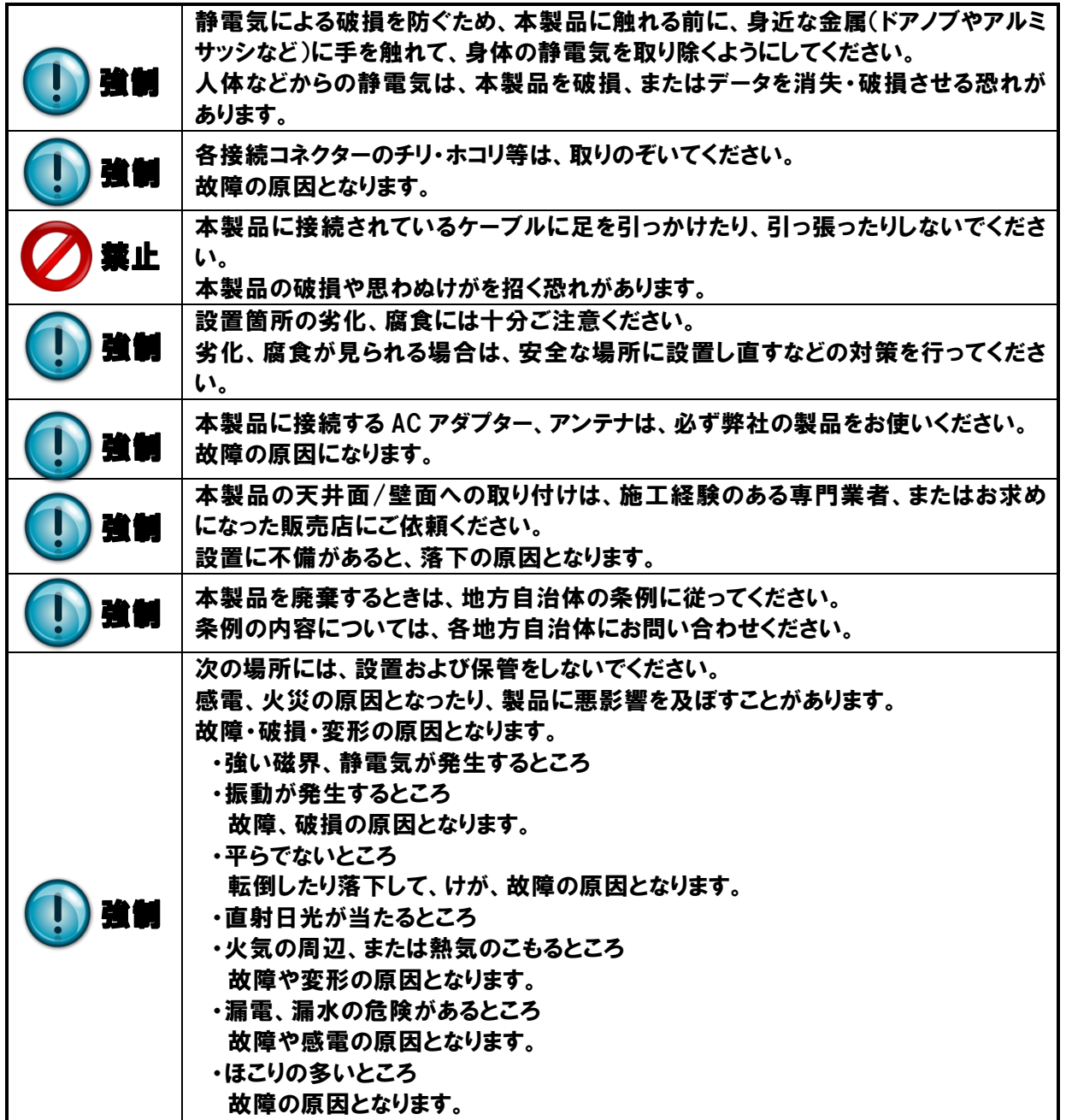

2

## 安全上のご注意

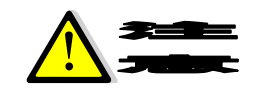

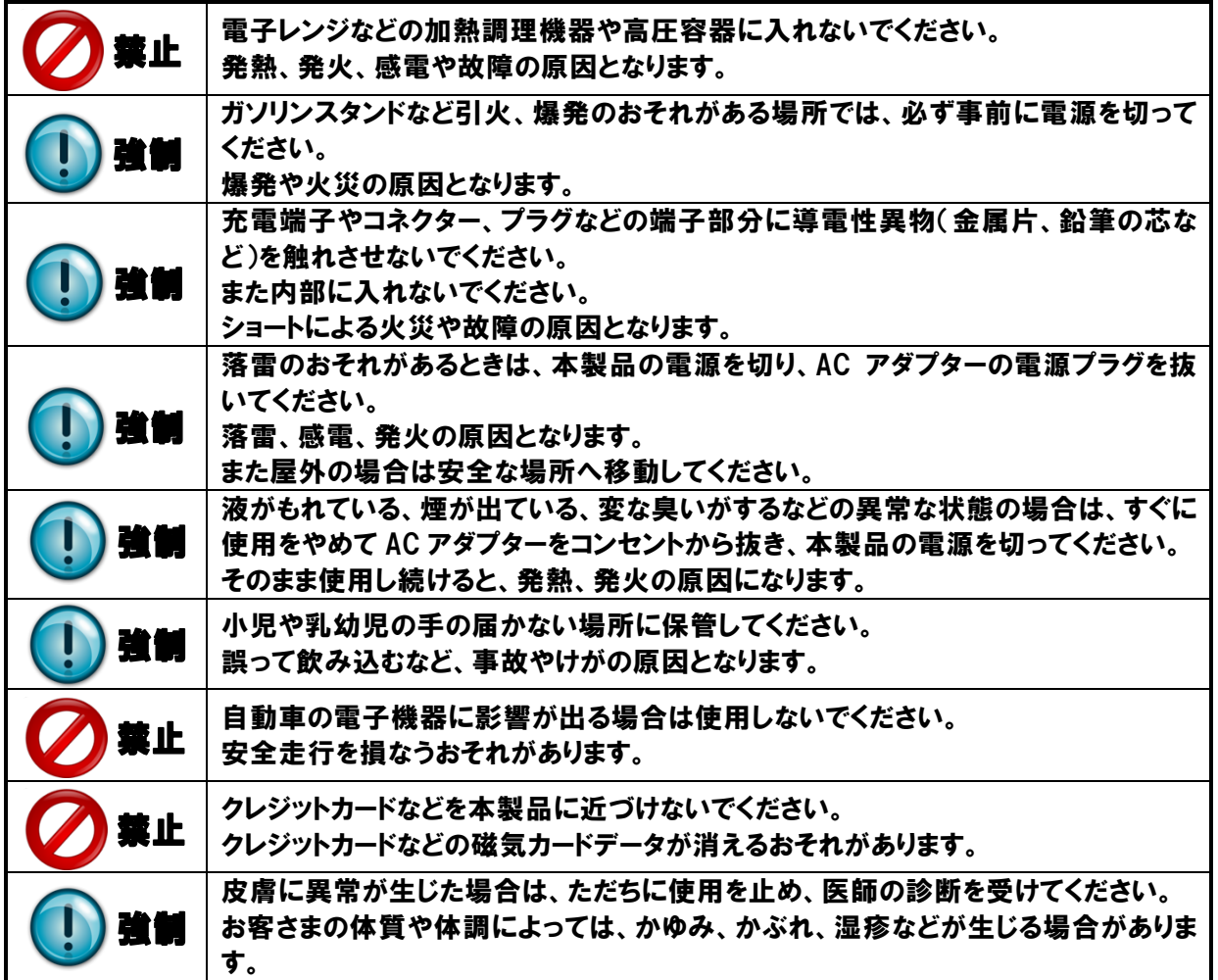

## 安全上のご注意

#### 医用電気機器近くでの取り扱いについて

以下に記載する 4 項目は、「医用電気機器への電波の影響を防止するための携帯電話端末等の使用 に関する指針」(電波環境協議会)に準拠しています。

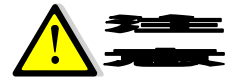

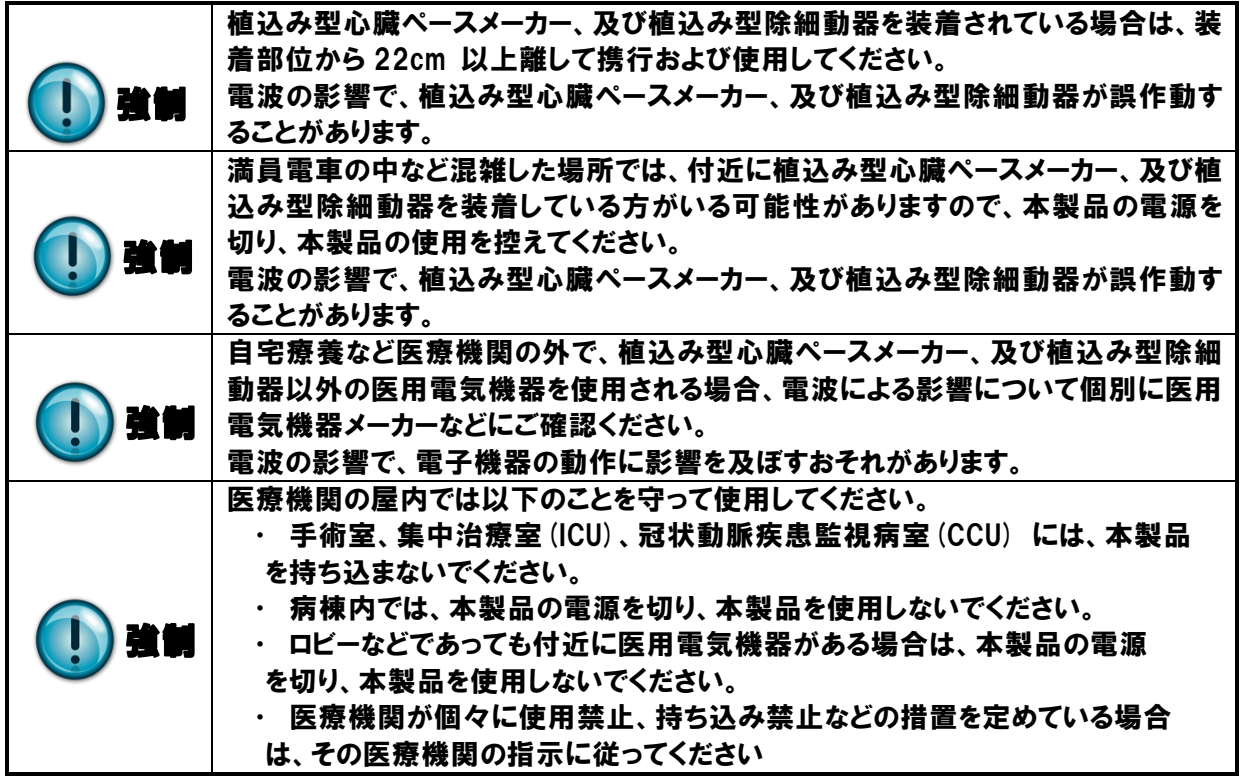

<span id="page-9-0"></span>3. 取扱上のお願い

## 取扱上のお願い

- ・本製品は防水仕様ではありません。 浴室や加湿器のそばといった多湿環境や、雨が降りかかる環境下では使用しないで ください。 また洗濯機で洗わないでください。 故障の原因が水濡れであると判明した場合、保証の対象外となります。
- ・本製品周辺で静電気的障害を発生させないで下さい。 ⇒本製品は静電気に敏感な部品を使用しています。 静電破壊するおそれがあります
- ・本製品はていねいに取り扱って下さい。 ⇒本製品に強い衝撃を与えると破損の原因になります。
- ・本製品のお手入れは、電源を切った状態で行ってください。 ⇒誤動作や故障の原因になります。

破損の原因になります。

- ・本製品のお手入れには、揮発性の有機溶剤、薬品、化学ぞうきんなどを使用せず、 乾いた柔らかい布で拭いて下さい。 ⇒揮発性の有機溶剤、薬品、化学ぞうきんなどを使用すると変質、変色、場合によっては
- ・使用中、本装置が温かくなることがありますが、異常ではありませんので そのままご使用下さい。
- ・長い時間連続して通信をした場合など、本装置が熱くなることがありますので 取扱いにご注意下さい。
- ・次のような極端な温度環境での使用は避けてください。 ⇒直射日光の当たる場所、暖房設備やボイラーの近くなど、特に温度が上がる場所。 ⇒冷蔵倉庫など、特に温度が下がる場所。
- ・エアコン吹出口の近くなどで使用しないでください。 温度が急激に変化することにより結露が発生して、故障の原因となります。
- ・落としたり、強い衝撃を与えたり、曲げたりしないでください。 落としたり、重い物の下敷きにしたり、変な持ち方をして曲げるなど、 強い力を加えないでください。故障の原因となります。
- ・汚れたり、水滴が付いたりしたときは、乾いた柔らかい布で拭き取ってください。 アルコール、ベンジン、シンナーなどの薬品や、化学ぞうきん、洗剤などを用いると、 外装や印刷が変質するおそれがありますので、使用しないでください。

Copyright (C) 2015-2016 All Rights Reserved by MI

## 取扱上のお願い

- ・湿った衣類のポケットに入れて持ち運ばないでください。 衣類のポケットにこもる汗などの湿気が故障の原因となります。
- ・強い力がかかるような場所に置かないでください。
- ・荷物のつまったカバンに入れるときは、重いものの下にならないようご注意ください。
- ・一般の電話機やテレビ・ラジオなどをお使いになっている近くで使用すると、 影響を与える場合がありますので、なるべく離れた場所でご使用ください。
- ・本製品の上に書類などを載せないでください。 誤って書類などの上から力を加えると、破損の原因となります。
- ・突起部のある硬いもの(クリップなど)と一緒に入れたり、バッグの底に入れないで ください。 入れかたや取り扱いかた(誤って、ぶつけたり落としたりするなど)によっては、 破損の原因となります。
- ・一般の電話機やテレビ・ラジオなどをお使いになっている近くで使用すると 少なからず影響を与える場合がありますので、なるべく離れた場所でお使い下さい。
- ・お使いになる環境や接続する外部装置によっては、本製品がノイズによる影響を受け、 無線特性が劣化する場合があります。

お客様が本装置を利用して公衆に著しく迷惑をかける不良行為を行った場合、 法律・条約(迷惑防止条例等)に従い処罰されることがあります。

地球環境保全の為、次のことにご協力ください。 ■ 本製品、及び、付属品は不燃物として処分して下さい。 ■ 廃棄方法は、地方自治体などで決められた分別収集方法に従って下さい。 ■ 一般ゴミとして、家庭で焼却処分しないで下さい。 ダイオキシンや塩化水素ガスなどが発生し、環境や人体に影響を与えます。 <span id="page-11-0"></span>4. 免責事項について

## 免責事項について

洪水、地震などの自然災害および当社責任以外の火災、第三者による行為、その他の事 故、お客さまの故意または過失、誤用、その他異常な条件下での使用により生じた損害に 関して、当社は一切の責任を負いかねますのであらかじめご了承ください。

本製品の使用、または使用不能から生ずる付随的な損害(記録内容の変化・消失、通信 などの機会を失ったために生じた損害、事業利益の損失、事業の中断など)に関して、当 社は一切の責任を負いかねますのであらかじめご了承ください。

本書の記載内容を守らなかったことにより生じた損害に関して、当社は一切の責任を負 いかねますのであらかじめご了承ください。

当社指定外の接続機器、ソフトウェアとの組み合わせによる誤作動などから生じた損害 に関して、当社は一切の責任を負いかねますのであらかじめご了承ください。

## 梱包内容の確認

お買い上げいただいた本製品の梱包内容は、下記のとおりです。 ご確認の上、万一欠品、破損品がございましたら、お買い上げになった販売代理店、または弊社ま でご連絡ください。

### <span id="page-12-1"></span>**5.1. GEMINI** お買い上げの場合

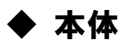

・ GEMINI

<span id="page-12-0"></span>5. 梱包内容の確認

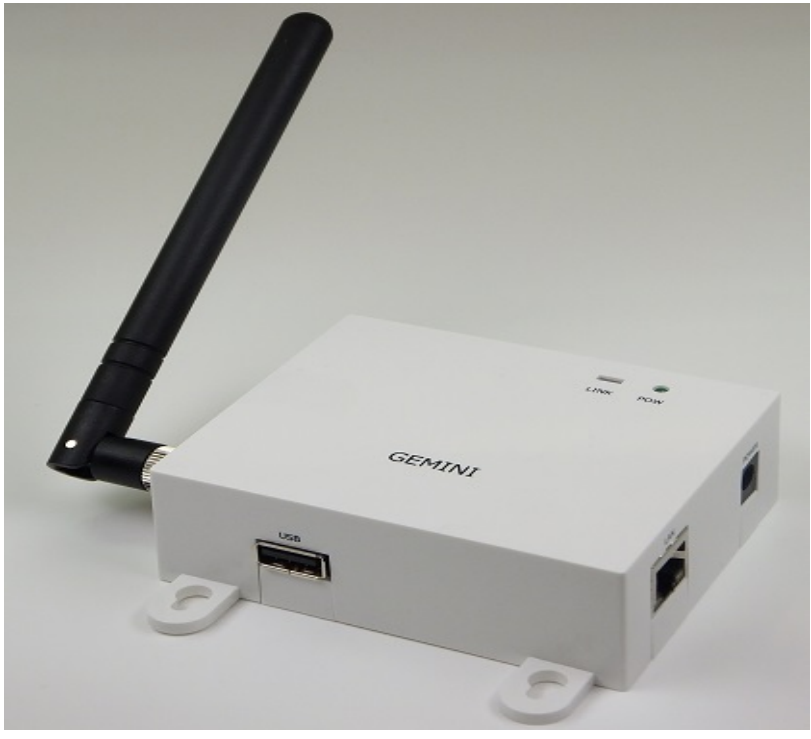

◆ 付属品

- ・ ACアダプター
- ・ アンテナ

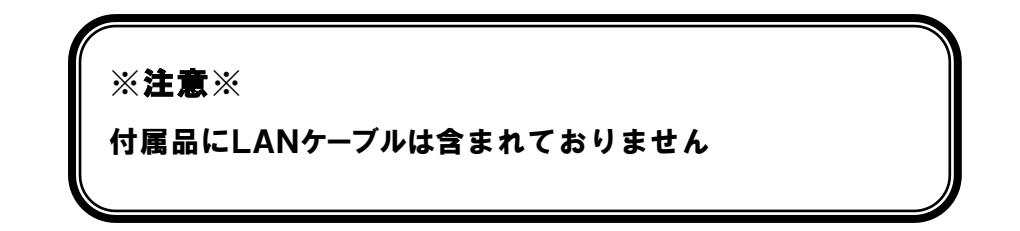

## 梱包内容の確認

## <span id="page-13-0"></span>**5.2.** NEXT-F2Lite お買い上げの場合

### u 本体

・ NEXT-F2Lite

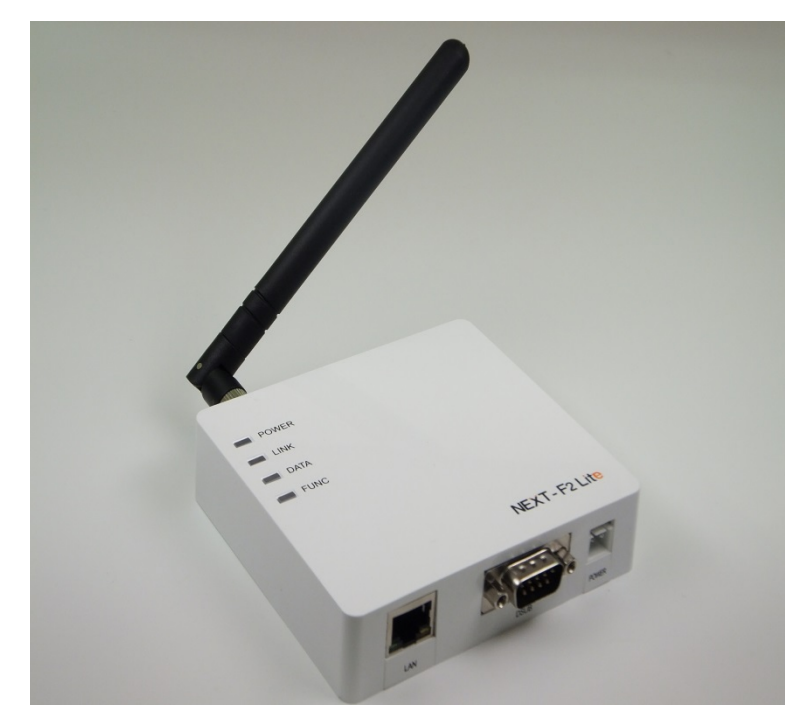

- 付属品
	- ・ ACアダプター
	- ・ アンテナ

**※**注意**※** 付属品にLANケーブルは含まれておりません

### <span id="page-14-1"></span>**6.1.** GEMINI

<span id="page-14-0"></span>6. 各部の名称と機能

### ≪本体/正面≫

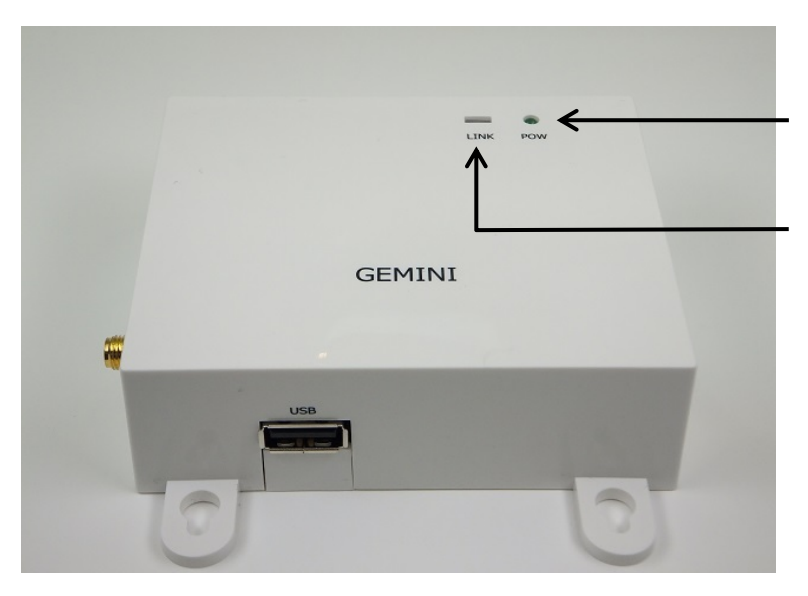

### ① POW LED 電源がONの時に点灯します。

② LINK LED 回線の接続状態に応じて点灯します。

### ≪本体/側面1≫

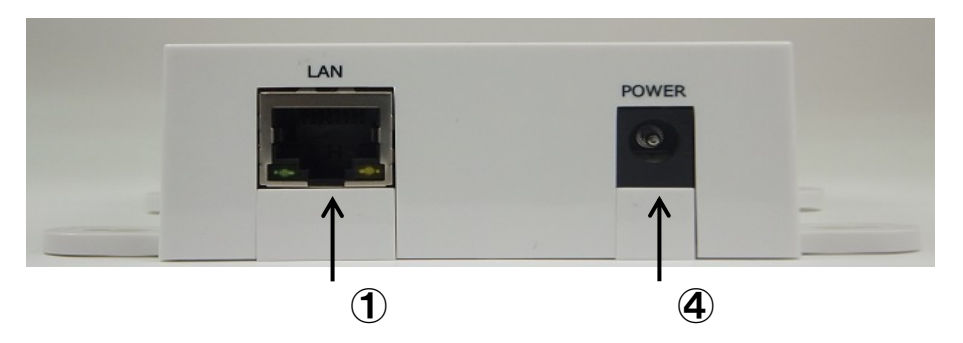

- ③ LANポート LANケーブルを接続します。
- ④ 電源ポート 付属のACアダプターを接続します。

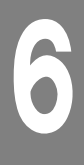

≪本体/側面2≫

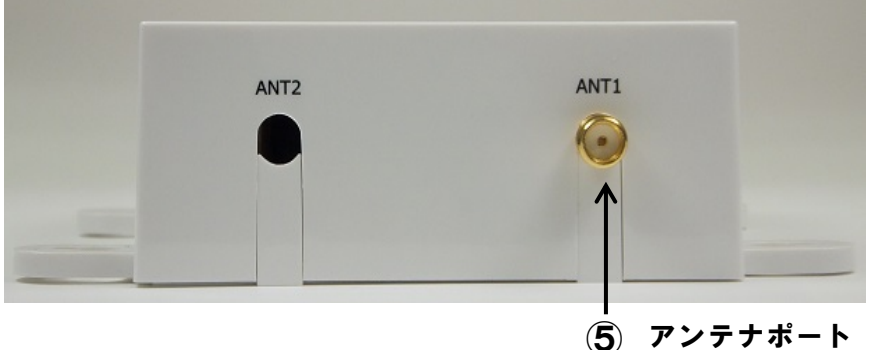

付属のアンテナを取り付けます。

≪本体/側面3≫

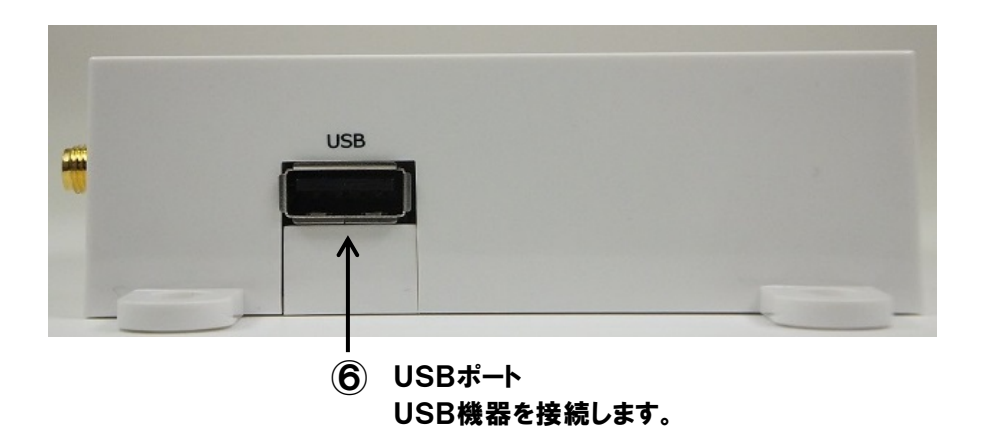

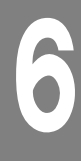

## <span id="page-16-0"></span>**6.2.** NEXT-F2Lite

### ≪本体/正面≫

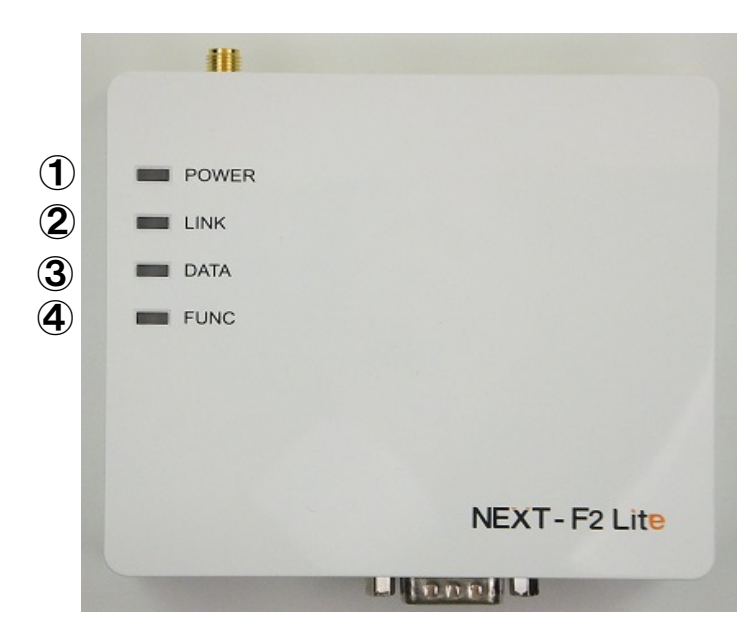

- ① POWER LED 電源の状態を表示します。
- ② LINK LED 回線の接続状態を表示します。
- ③ DATA LED アプリケーションで利用できます。
- ④ FUNC LED 動作中に点滅します。

#### ≪本体/側面1≫

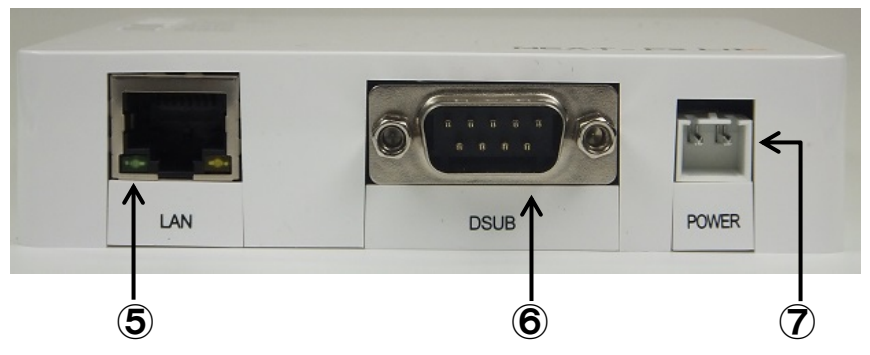

- ⑤ LANポート LANケーブルを接続します。
- ⑥ DSUBコネクタ シリアルケーブルを接続します。
- ⑦ 電源ポート 付属のACアダプターを接続します。

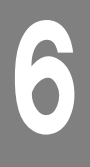

≪本体/側面2≫

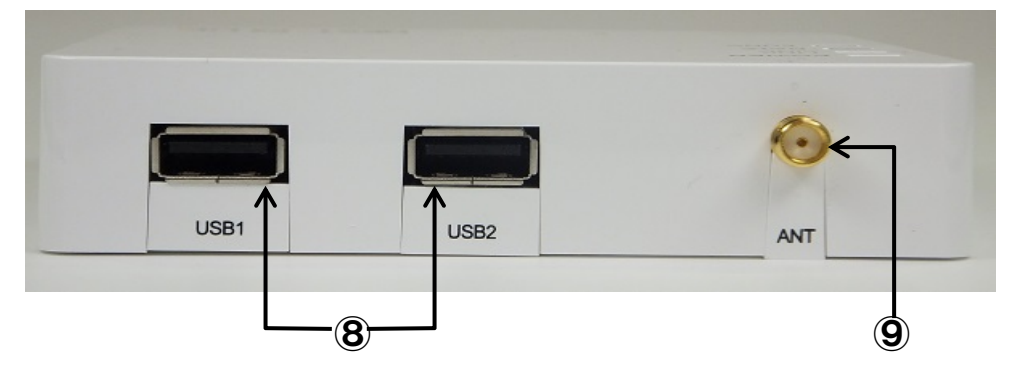

- ⑧ USBポート USBケーブルを接続します。
- ⑨ アンテナポート 付属のアンテナを取り付けます。

≪本体/側面3≫

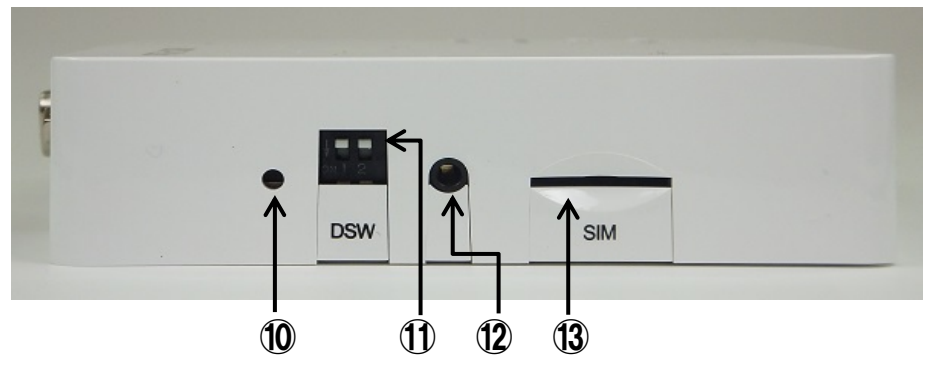

- ⑩ リセットスイッチ システムをリセットします。
- ⑪ DIPスイッチ アプリケーションで利用することができます。
- ⑫ メンテナンスポート システムのメンテナンスで使用します。
- ⑬ SIMカードスロット SIMカードを挿入します。

### <span id="page-18-0"></span>**6.3.** LED の状態と働き

#### • POW LED

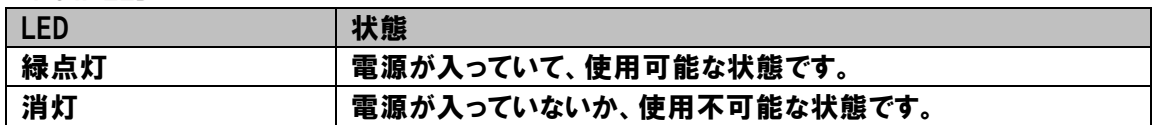

#### • LINK LED

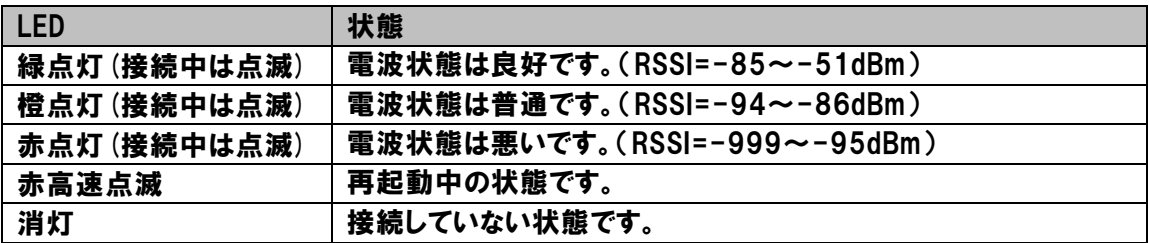

#### $\bullet$  LAN LED

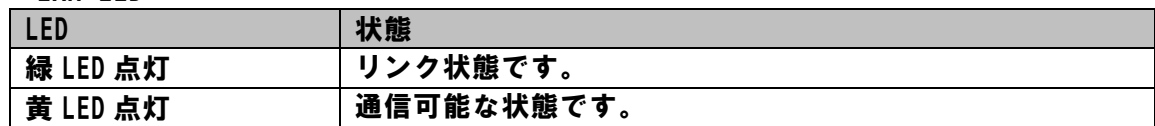

#### $\bullet$  DATA LED

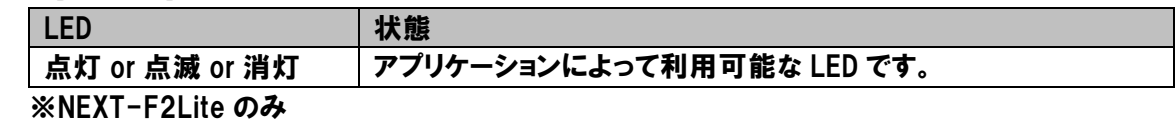

#### • FUNC LED

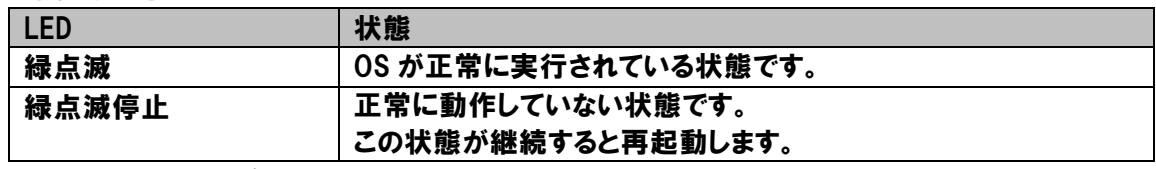

※NEXT-F2Lite のみ

Copyright (C) 2015-2016 All Rights Reserved by MI

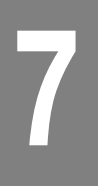

## 製品の概要

以下に、本製品の特徴について説明します。

### <span id="page-19-1"></span>**7.1.** 製品の特徴

<span id="page-19-0"></span>7. 製品の概要

#### ・ARMプロセッサ搭載

 プロセッサにARM9(400MHz)を搭載しているため、小型でありながらルーターとしての機能を果た すための十分な性能を持っています。

#### ・Linux OS

OS(オペレーティングシステム)にLinuxを搭載しているため、比較的容易にお客様のご要望に沿 ったアプリケーションへ応用することが可能です。

#### ・ネットワークルーティング機能

 携帯電話回線網とLAN(イーサネット)間のルーティング機能を実装しているため、M2Mシステムの 構築をスムーズに行うことが可能です。

#### ・通信モジュール内蔵

従来のモバイル用のルーターでは、通信端末がルーターの外部に接続されるため端末が抜けてしま うなどの懸念がありましたが、通信モジュールを内蔵したことにより、そのような懸念を払拭していま す。

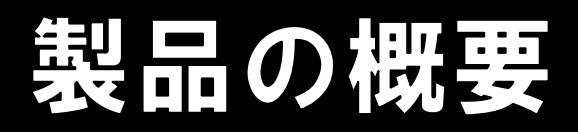

## <span id="page-20-0"></span>**7.2. GEMINI** の仕様

### ハードウェア仕様

7

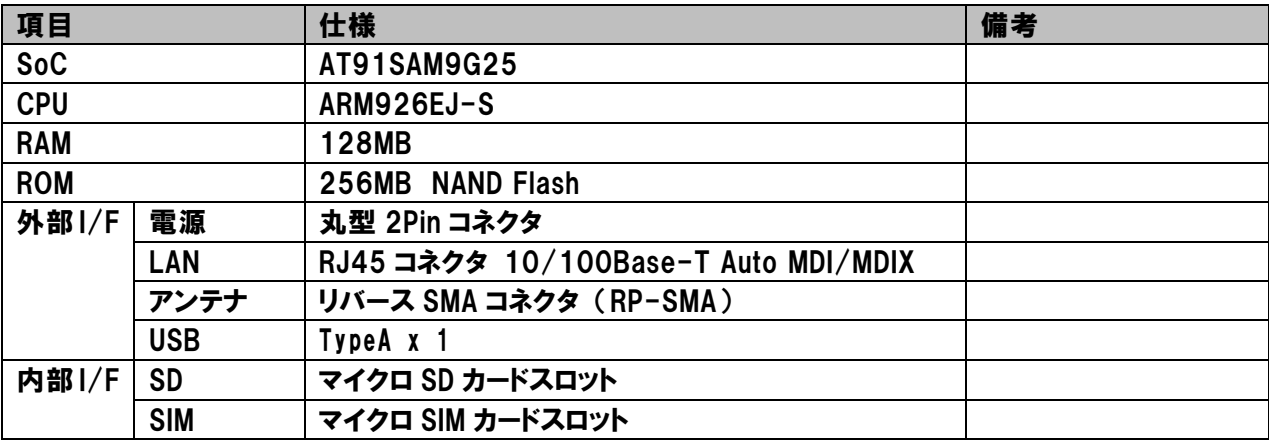

#### 動作仕様

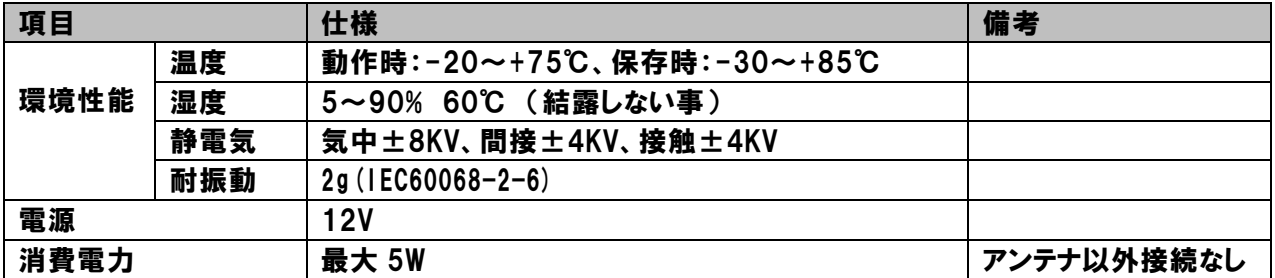

#### ソフトウェア仕様

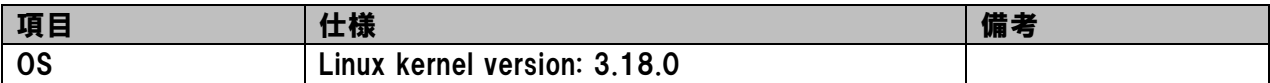

## <span id="page-21-0"></span>**7.3. NEXT-F2Lite** の仕様

### ハードウェア仕様

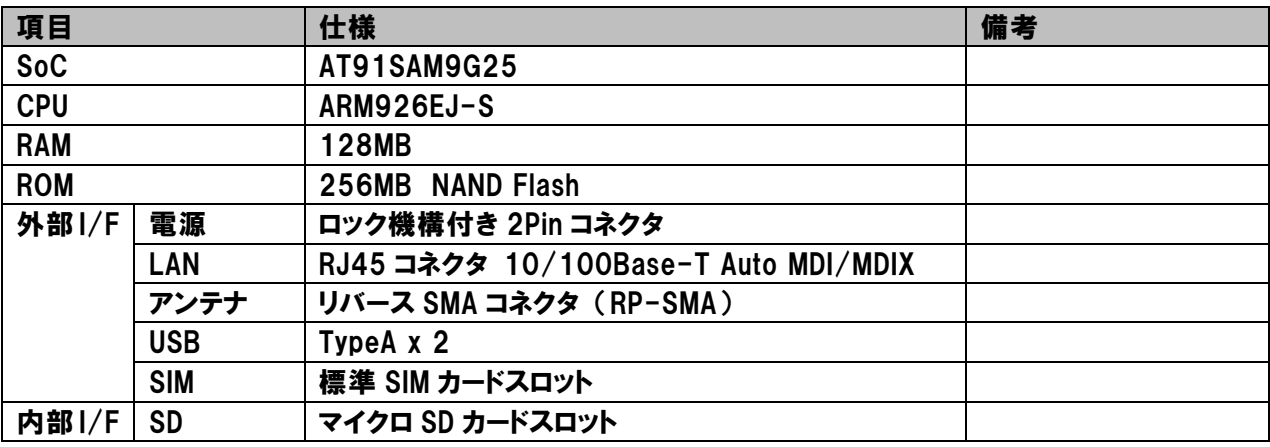

#### 動作仕様

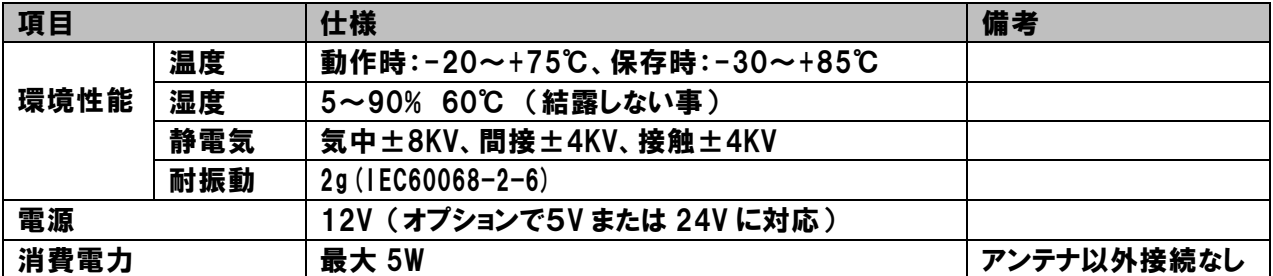

#### ソフトウェア仕様

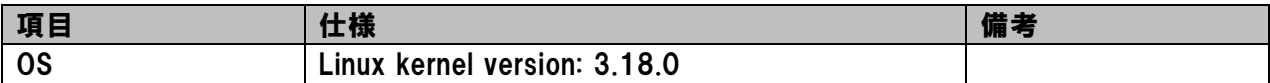

セットアップ画面

### <span id="page-22-1"></span>**8.1.** ログイン

 $\bigcirc$ 

<span id="page-22-0"></span>8. セットアップ画面

本体とパソコンをLANケーブルで直接接続し、パソコンのブラウザに <http://192.168.11.1:31080/> を入力し、下記のようにログイン画面を表示させます。

 ※)パソコン側IPアドレスは、「自動取得」に設定してください。 本装置のDHCPサーバー機能により、自動的にIPアドレスが割り当てられます。

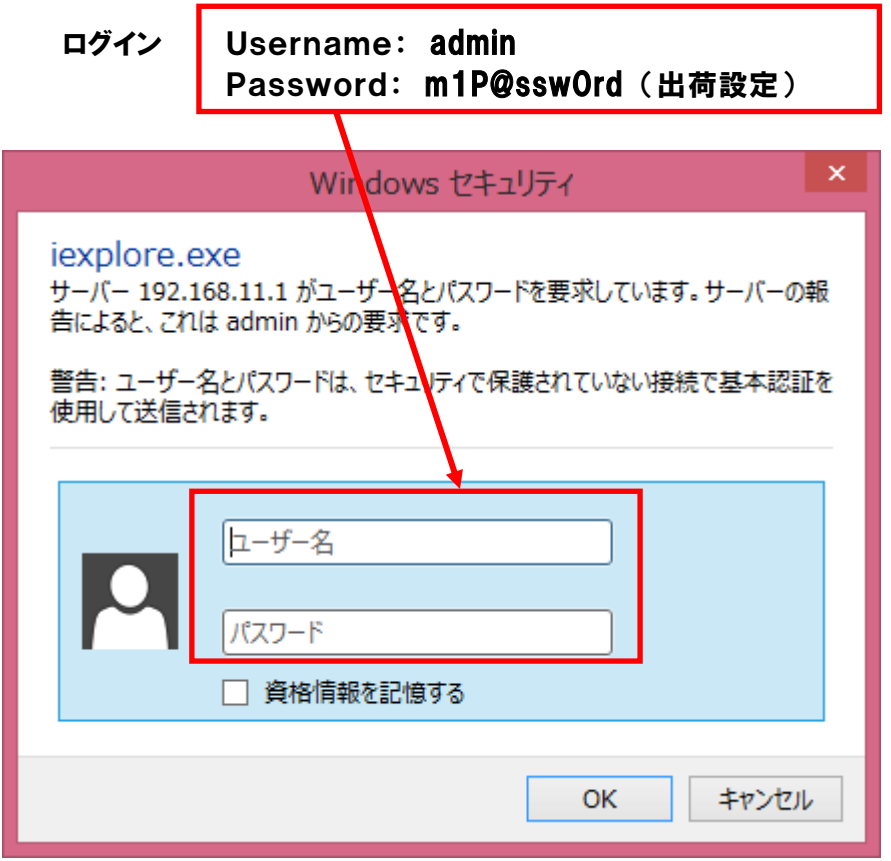

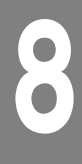

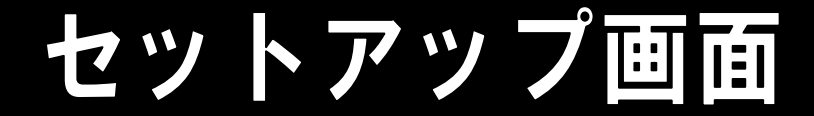

### <span id="page-23-0"></span>**8.2.** セットアップメニュー

ログイン後、下記セットアップメニューが左側に表示されます。 設定したいメニュー項目をクリックし、それぞれの設定を行ってください。

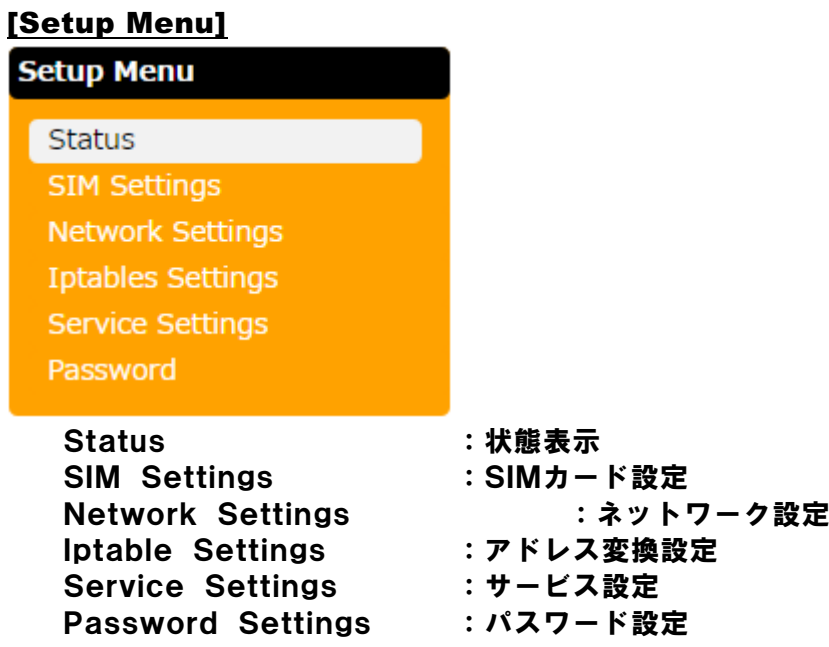

設定した後は、画面下部の"save"ボタンをクリックし、設定内容を確定させます。

save

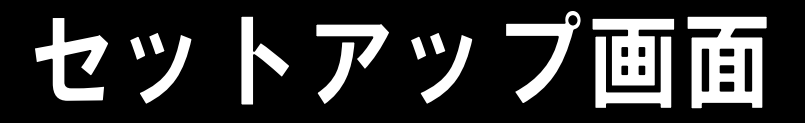

### <span id="page-24-0"></span>**8.3.** 状態表示

システムの状態を表示します。

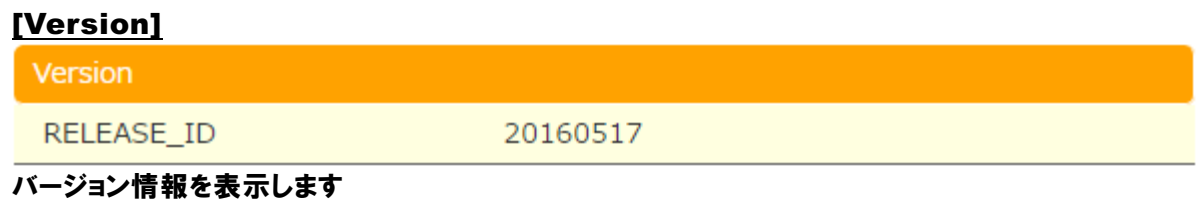

#### [RSSI]

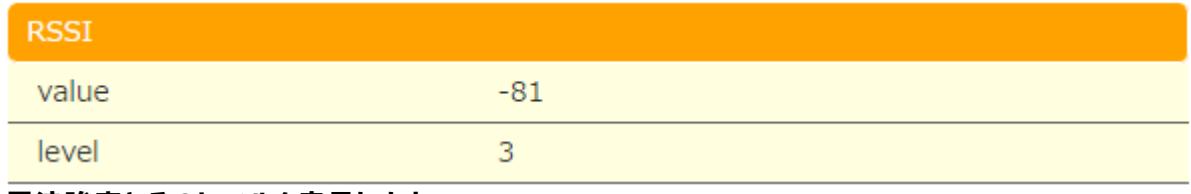

## 電波強度とそのレベルを表示します

#### [Browse]

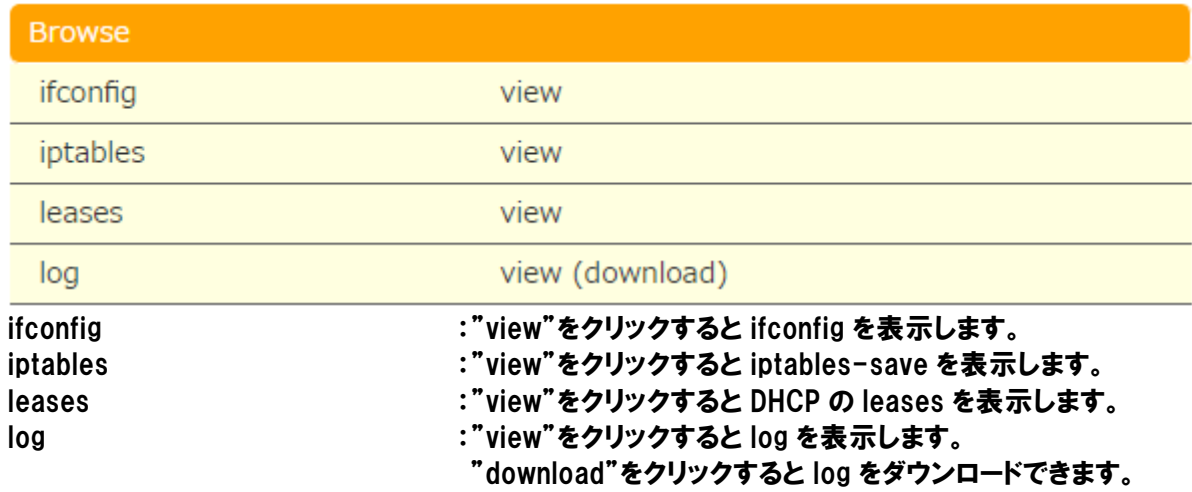

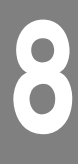

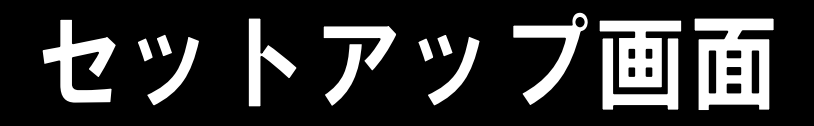

## <span id="page-25-0"></span>**8.4.** SIM カード設定

SIM カード情報の設定を行います。

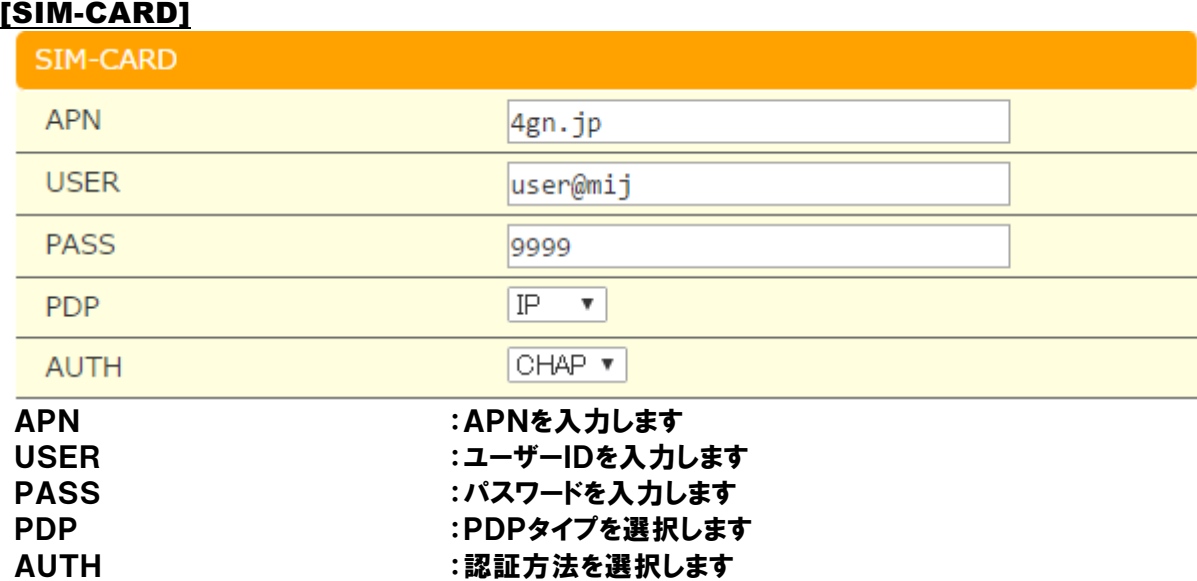

#### Copyright (C) 2015-2016 All Rights Reserved by MI

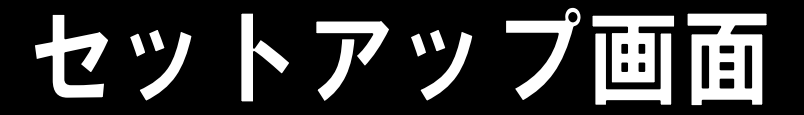

## <span id="page-26-0"></span>**8.5.** ネットワーク設定

ネットワーク設定を行います。

#### [LAN Configuration]

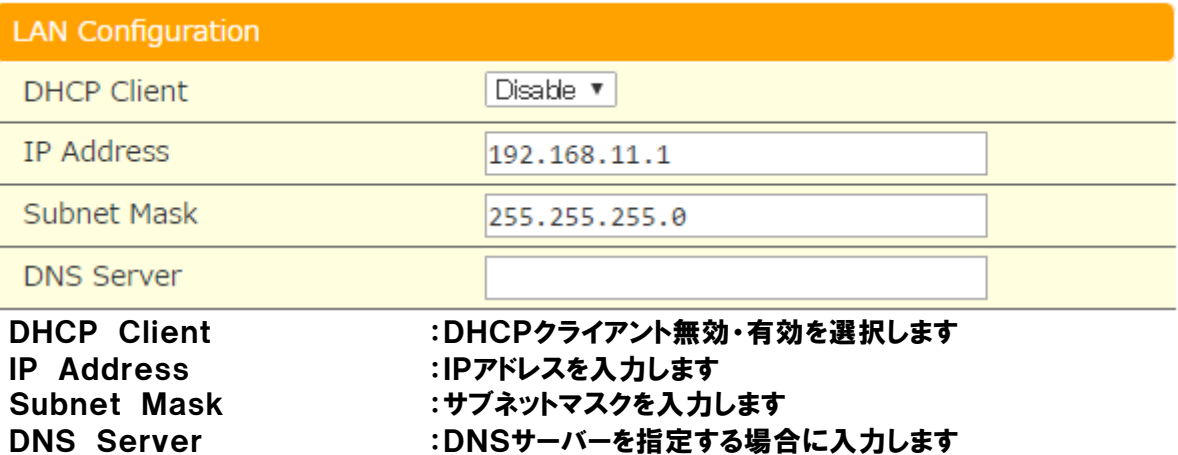

#### **※**注意**※**

DHCPクライアントを有効にした後でIPアドレスがわからないと、ブラウザで設定ができ なくなります。

#### [NTP Configuration]

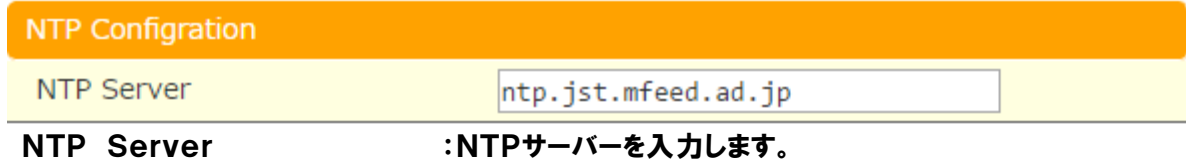

#### [PING Configuration]

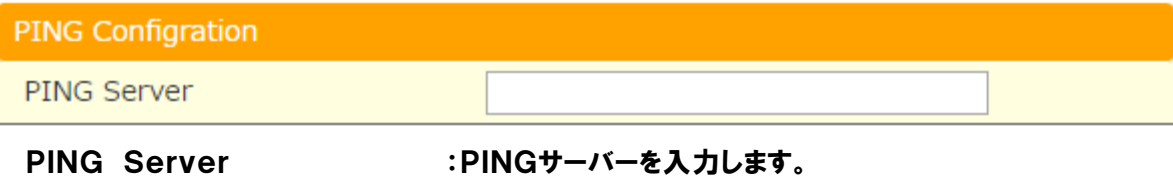

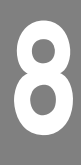

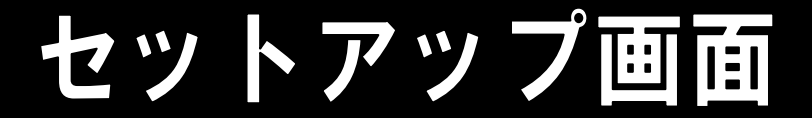

### <span id="page-27-0"></span>**8.6.** アドレス変換設定

ネットワークアドレス変換の設定を行います。

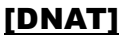

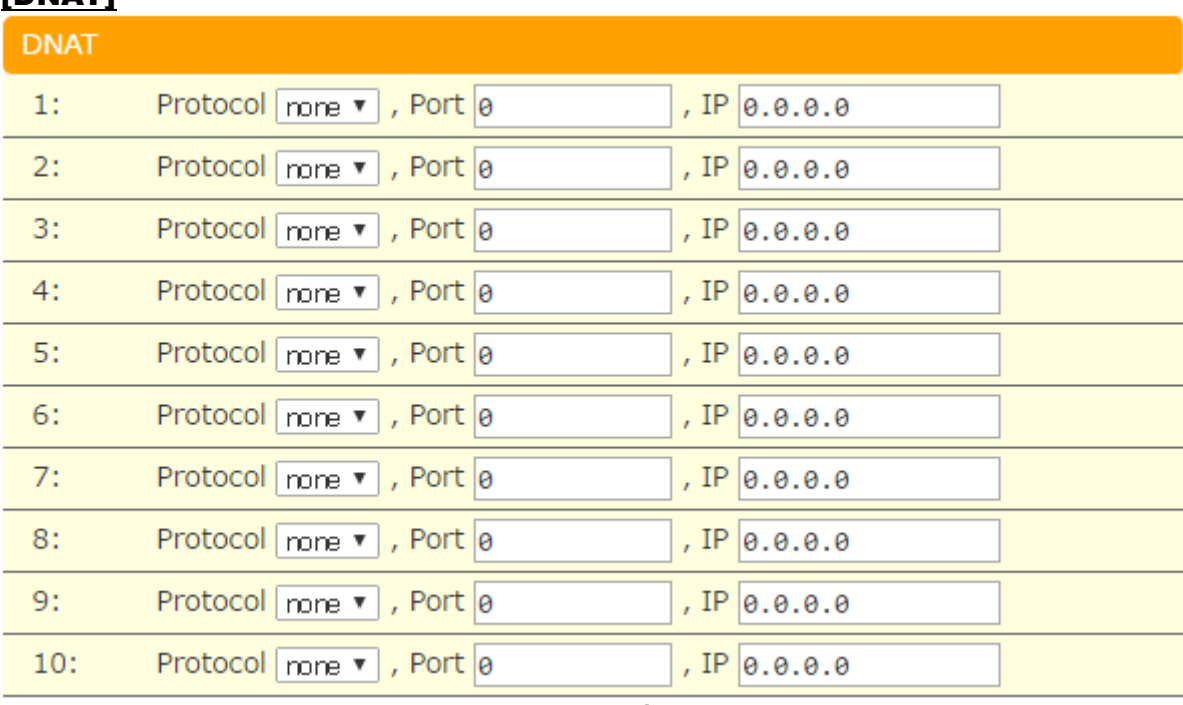

送信先のネットワークアドレス変換のパラメータを入力します

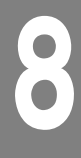

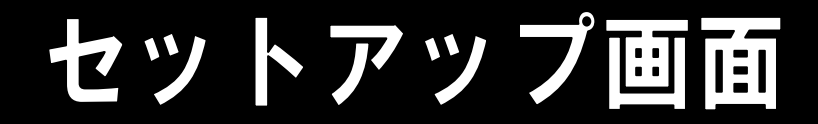

## <span id="page-28-0"></span>**8.7.** サービス設定

システム起動時に開始するサーバーの設定を行います。

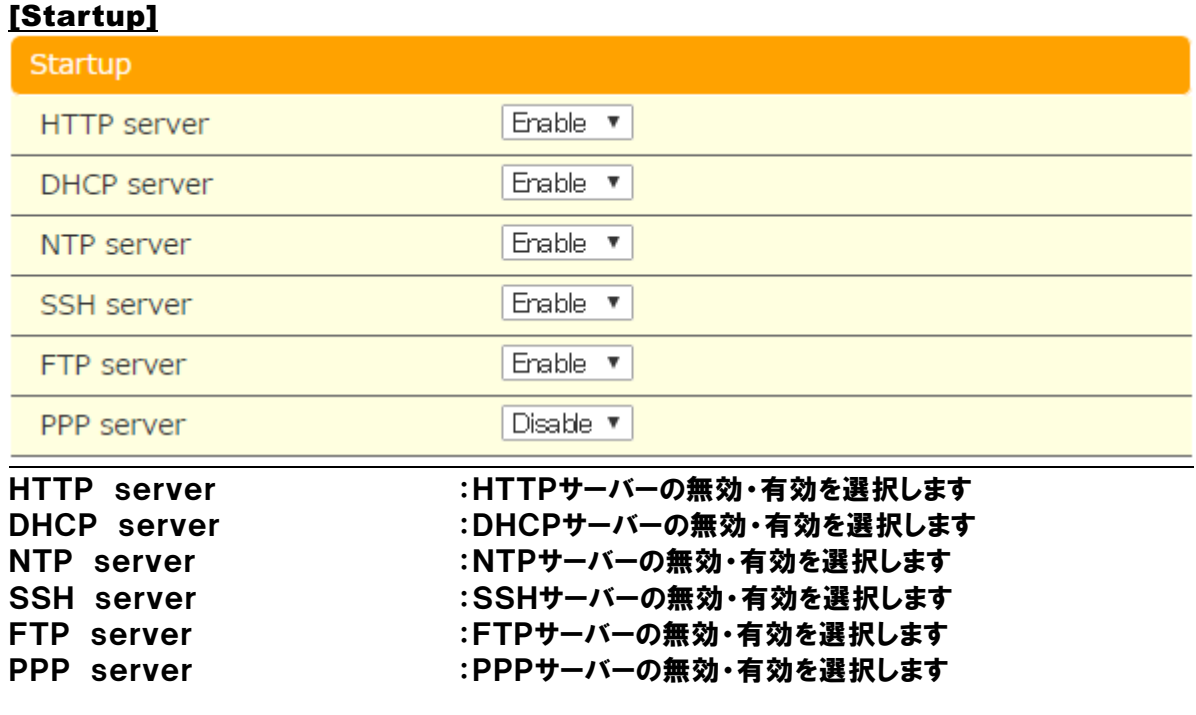

**※**注意**※**

HTTPサーバーを無効にすると、ブラウザで設定ができなくなります。

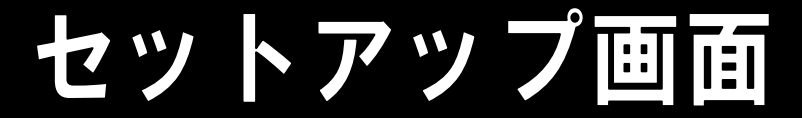

## <span id="page-29-0"></span>**8.8.** パスワード設定

ブラウザでログインするときのパスワードを変更します。

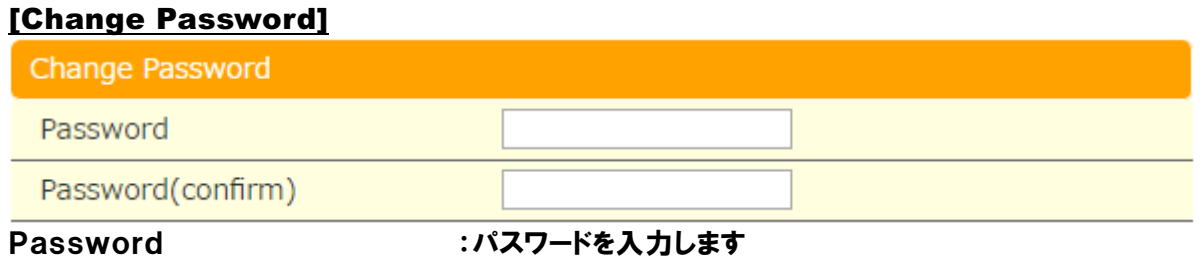

Password(confirm) :もう一度、同じパスワードを入力します

**※**注意**※**

パスワードの初期値はm1P@ssw0rdです。

<span id="page-30-0"></span>9. サポート

ポート

#### サポートのご案内

●ご質問、お問合せ 本製品に関するご質問やお問合せは、下記へお願い致します。

電話 : 03-6435-7922 (代表) メール : support@mi-j.co.jp Web :  $\frac{http://www.mi-j.co.jp}{http://www.mi-j.co.jp}$ 受付時間:月曜~金曜 9:00~17:00 (祝日・弊社休日を除く)

#### 株式会社 MI

※無断複写・転載を禁止します。